# Back

# Front

# Setup Guide

## More advanced setup options.

For advanced router settings and options, see the Quick Start guide at setup.verizon.com/internetgatewaybusiness

To access these settings from your browser, enter the Network Settings URL and Network Settings Password located on the back of the Verizon Business Internet Gateway.

### Need help?

For assistance, call **800.922.0204** and enter the Verizon wireless number associated with your Internet Gateway. This number is the Mobile Number from your order confirmation email or packaging slip.

Verizon uses and contributes to Open Source. For information about the open source software used in this product as well as other Verizon software, visit **verizon.com/opensource** 

For information about our privacy practices, visit verizon.com/about/privacy

1506-OHTY000 © 2024 Verizon

| t's get                                          |
|--------------------------------------------------|
| izon Busir<br>Sin S<br>Sin s                     |
| Attach th<br>Connect<br>starting v<br>screwed    |
| Pick a lo<br>Place you                           |
| <b>Plug in tł</b><br>Connect                     |
| Wait for i<br>Look for<br>indicator<br>minutes v |
| Connect<br>Connect<br>Passwor                    |
|                                                  |
|                                                  |

# et started.

# iness Internet Gateway

Scan the QR code for step-by-step setup instructions, or go to **setup.verizon.com/internetgatewaybusiness** 

# he paddle antennas.

t the four paddle antennas to the ports at the back of the Gateway, with antenna ports 1 and 2. Ensure the antennas are securely I in for optimal performance as illustrated below.

## ocation.

ur Gateway in an open area on an elevated surface near a window.

#### he Gateway.

: the power cord to the  $\bigcirc$  port and plug the other end into an outlet.

## it to start up.

the indicator lights on the front of the Gateway. When all three r lights are solid white, you are connected. This may take up to 15 while the lights flash white or red.

## to the Gateway.

your devices using the QR code or the **Wi-Fi Name** and **Wi-Fi** rd (case sensitive) on the **back of the Gateway**.

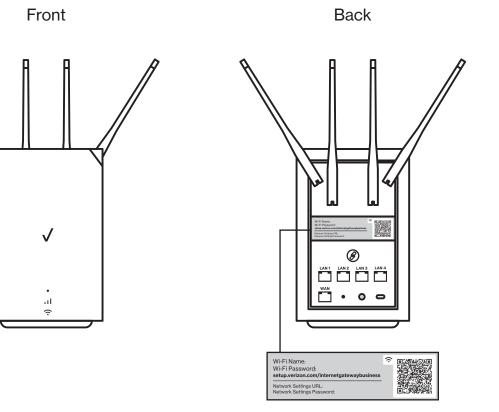